# **Questionary**

*Release 1.10.0*

**Questionary**

**Jul 15, 2021**

## **CONTENTS**

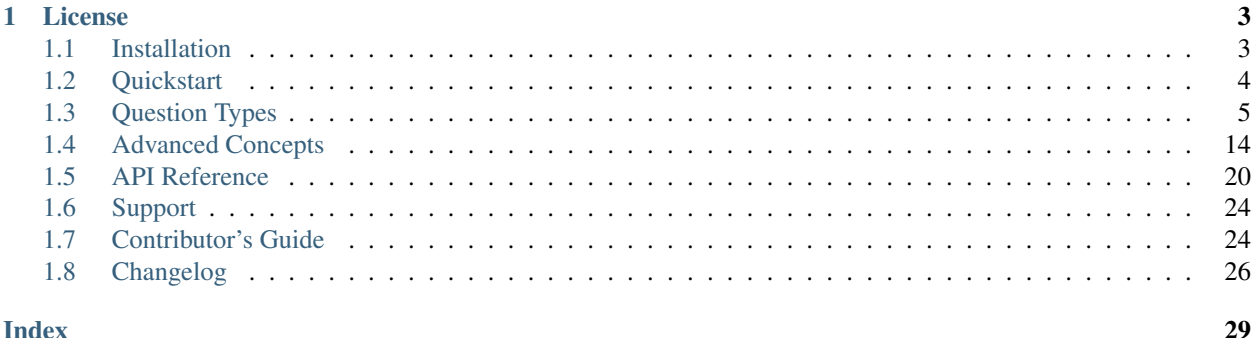

Questionary is a Python library for effortlessly building pretty command line interfaces

It makes it very easy to query your user for input. You need your user to confirm a destructive action or enter a file path? We've got you covered:

Creating your first prompt is just a few key strokes away

```
import questionary
first_name = questionary.text("What's your first name").ask()
```
This prompt will ask the user to provide free text input and the result is stored in first\_name.

You can install Questionary using pip (for details, head over to the *[Installation](#page-6-1)* page):

**\$** pip install questionary

Ready to go? Check out the *[Quickstart](#page-7-0)*.

### **CHAPTER**

## **ONE**

## **LICENSE**

<span id="page-6-0"></span>Licensed under the [MIT License.](https://github.com/tmbo/questionary/blob/master/LICENSE) Copyright 2020 Tom Bocklisch.

## <span id="page-6-1"></span>**1.1 Installation**

## **1.1.1 Use a Published Release**

To install Questionary, simply run this command in your terminal of choice:

**\$** pip install questionary

### **1.1.2 Build from Source**

Installing from source code is only necessary, if you want to make changes to the Questionary source code. Questionary is actively [developed on GitHub.](https://github.com/tmbo/questionary)

You can either clone the public repository:

**\$** git clone git@github.com:tmbo/questionary.git

Or, download the tarball:

**\$** curl -OL https://github.com/tmbo/questionary/tarball/master

Note: If you are using windows, you can also download a zip instead:

**\$** curl -OL https://github.com/tmbo/questionary/zipball/master

Questionary uses [Poetry](https://python-poetry.org/) for packaging and dependency management. If you want to build Questionary from source, you must install Poetry first:

**\$** curl -sSL https://raw.githubusercontent.com/python-poetry/poetry/master/get-poetry. ˓<sup>→</sup>py | python3

There are several other ways to install Poetry, as seen in [the official guide.](https://python-poetry.org/docs/#installation)

To install Questionary and its dependencies in editable mode, execute

**\$** make install

## <span id="page-7-0"></span>**1.2 Quickstart**

Questionary supports two different concepts:

• creating a single question for the user

```
questionary.password("What's your secret?").ask()
```
• creating a form with multiple questions asked one after another

```
answers = questionary.form(
    first = questionary.confirm("Would you like the next question?",\Box˓→default=True),
    second = questionary.select("Select item", choices=["item1", "item2", "item3
ightharpoonup"])
).ask()
```
## **1.2.1 Asking a Single Question**

Questionary ships with a lot of different *[Question Types](#page-8-0)* to provide the right prompt for the right question. All of them work in the same way though. Firstly, you create a question:

```
import questionary
```
question = questionary.text("What's your first name")

and secondly, you need to prompt the user to answer it:

answer = question.ask()

Since our question is a text prompt, answer will contain the text the user typed after they submitted it.

You can concatenate creating and asking the question in a single line if you like, e.g.

```
import questionary
answer = questionary.text("What's your first name").ask()
```
Note: There are a lot more question types apart from text. For a description of the different question types, head over to the *[Question Types](#page-8-0)*.

## **1.2.2 Asking Multiple Questions**

You can use the  $form()$  function to ask a collection of  $Questions$ . The questions will be asked in the order they are passed to *:meth:`~questionary.form`*.

```
import questionary
```

```
answers = questionary.form(
    first = questionary.confirm("Would you like the next question?", default=True),
    second = questionary.select("Select item", choices=["item1", "item2", "item3"])
).ask()
print(answers)
```
The printed output will have the following format:

```
{'first': True, 'second': 'item2'}
```
The [prompt\(\)](#page-26-0) function also allows you to ask a collection of questions, however instead of taking [Question](#page-24-0) instances, it takes a dictionary:

```
import questionary
questions = [
  \{"type": "confirm",
    "name": "first",
    "message": "Would you like the next question?",
    "default": True,
  },
  {
    "type": "select",
    "name": "second",
    "message": "Select item",
    "choices": ["item1", "item2", "item3"],
  },
]
questionary.prompt(questions)
```
The format of the returned answers is the same as the one for  $f \circ r m$  (). You can find more details on the configuration dictionaries in *[Create Questions from Dictionaries](#page-21-0)*.

## <span id="page-8-0"></span>**1.3 Question Types**

The different question types are meant to cover different use cases. The parameters and configuration options are explained in detail for each type. But before we get into to many details, here is a cheatsheet with the available question types:

- use *[Text](#page-9-0)* to ask for free text input
- use *[Password](#page-10-0)* to ask for free text where the **text is hidden**
- use *[File Path](#page-10-1)* to ask for a file or directory path with autocompletion
- use *[Confirmation](#page-11-0)* to ask a yes or no question
- use *[Select](#page-12-0)* to ask the user to select one item from a beautiful list
- <span id="page-9-2"></span>• use *[Raw Select](#page-13-0)* to ask the user to select one item from a list
- use *[Checkbox](#page-14-0)* to ask the user to select **any number of items** from a list
- use *[Autocomplete](#page-16-0)* to ask for free text with autocomplete help

## <span id="page-9-0"></span>**1.3.1 Text**

<span id="page-9-1"></span>questionary.**text**(*default=''*, *validate=None*, *qmark='?'*, *style=None*, *multiline=False*, *instruction=None*, *lexer=None*, *\*\*kwargs*)

Prompt the user to enter a free text message.

This question type can be used to prompt the user for some text input.

#### **Example**

```
>>> import questionary
>>> questionary.text("What's your first name?").ask()
? What's your first name? Tom
'Tom'
```
This is just a really basic example, the prompt can be customised using the parameters.

#### **Parameters**

- **message** ([str](https://docs.python.org/3/library/stdtypes.html#str)) Question text.
- **default**  $(s \text{tr})$  Default value will be returned if the user just hits enter.
- **validate** ([Optional](https://docs.python.org/3/library/typing.html#typing.Optional)[[Any](https://docs.python.org/3/library/typing.html#typing.Any)]) Require the entered value to pass a validation. The value can not be submitted until the validator accepts it (e.g. to check minimum password length).

This can either be a function accepting the input and returning a boolean, or an class reference to a subclass of the prompt toolkit Validator class.

- **qmark**  $(str)$  $(str)$  $(str)$  Question prefix displayed in front of the question. By default this is a ?.
- **style** ([Optional](https://docs.python.org/3/library/typing.html#typing.Optional)[[Style](https://python-prompt-toolkit.readthedocs.io/en/master/pages/reference.html#prompt_toolkit.styles.Style)]) A custom color and style for the question parts. You can configure colors as well as font types for different elements.
- **multiline** ([bool](https://docs.python.org/3/library/functions.html#bool)) If True, multiline input will be enabled.
- **in[str](https://docs.python.org/3/library/stdtypes.html#str)uction** ([Optional](https://docs.python.org/3/library/typing.html#typing.Optional)[str]) Write instructions for the user if needed. If None and multiline=True, some instructions will appear.
- **lexer** ([Optional](https://docs.python.org/3/library/typing.html#typing.Optional)[[Lexer](https://python-prompt-toolkit.readthedocs.io/en/master/pages/reference.html#prompt_toolkit.lexers.Lexer)]) Supply a valid lexer to style the answer. Leave empty to use a simple one by default.
- **kwargs** ([Any](https://docs.python.org/3/library/typing.html#typing.Any)) Additional arguments, they will be passed to prompt toolkit.

Returns Question instance, ready to be prompted (using .ask()).

Return type [Question](#page-24-0)

### <span id="page-10-3"></span><span id="page-10-0"></span>**1.3.2 Password**

<span id="page-10-2"></span>questionary.**password**(*default=''*, *validate=None*, *qmark='?'*, *style=None*, *\*\*kwargs*) A text input where a user can enter a secret which won't be displayed on the CLI.

This question type can be used to prompt the user for information that should not be shown in the command line. The typed text will be replaced with  $\star$ .

#### **Example**

```
>>> import questionary
>>> questionary.password("What's your secret?").ask()
? What's your secret? ********
'secret42'
```
This is just a really basic example, the prompt can be customised using the parameters.

#### **Parameters**

- **message** ([str](https://docs.python.org/3/library/stdtypes.html#str)) Question text.
- **default**  $(s \text{tr})$  Default value will be returned if the user just hits enter.
- **validate** ([Optional](https://docs.python.org/3/library/typing.html#typing.Optional)[[Any](https://docs.python.org/3/library/typing.html#typing.Any)]) Require the entered value to pass a validation. The value can not be submitted until the validator accepts it (e.g. to check minimum password length).

This can either be a function accepting the input and returning a boolean, or an class reference to a subclass of the prompt toolkit Validator class.

- **qmark** ([str](https://docs.python.org/3/library/stdtypes.html#str)) Question prefix displayed in front of the question. By default this is a ?.
- **style** ([Optional](https://docs.python.org/3/library/typing.html#typing.Optional)[[Style](https://python-prompt-toolkit.readthedocs.io/en/master/pages/reference.html#prompt_toolkit.styles.Style)]) A custom color and style for the question parts. You can configure colors as well as font types for different elements.
- **kwargs** (Any) –

Returns Question instance, ready to be prompted (using .ask()).

Return type [Question](#page-24-0)

### <span id="page-10-1"></span>**1.3.3 File Path**

questionary.**path**(*default=''*, *qmark='?'*, *validate=None*, *style=None*, *only\_directories=False*, *file\_filter=None*, *complete\_style=<CompleteStyle.MULTI\_COLUMN: 'MULTI\_COLUMN'>*, *\*\*kwargs*)

A text input for a file or directory path with autocompletion enabled.

#### <span id="page-11-1"></span>**Example**

```
>>> import questionary
>>> questionary.path("What's the path to the projects version file?").ask()
? What's the path to the projects version file? ./pyproject.toml
'./pyproject.toml'
```
This is just a really basic example, the prompt can be customised using the parameters.

#### **Parameters**

- **message** ([str](https://docs.python.org/3/library/stdtypes.html#str)) Question text.
- **default** ([str](https://docs.python.org/3/library/stdtypes.html#str)) Default return value (single value).
- **qmark** ([str](https://docs.python.org/3/library/stdtypes.html#str)) Question prefix displayed in front of the question. By default this is a ?.
- **complete\_style** ([CompleteStyle](https://python-prompt-toolkit.readthedocs.io/en/master/pages/reference.html#prompt_toolkit.shortcuts.CompleteStyle)) How autocomplete menu would be shown, it could be COLUMN MULTI\_COLUMN or READLINE\_LIKE from [prompt\\_toolkit.](https://python-prompt-toolkit.readthedocs.io/en/master/pages/reference.html#prompt_toolkit.shortcuts.CompleteStyle) [shortcuts.CompleteStyle](https://python-prompt-toolkit.readthedocs.io/en/master/pages/reference.html#prompt_toolkit.shortcuts.CompleteStyle).
- **validate** ([Optional](https://docs.python.org/3/library/typing.html#typing.Optional)[[Any](https://docs.python.org/3/library/typing.html#typing.Any)]) Require the entered value to pass a validation. The value can not be submitted until the validator accepts it (e.g. to check minimum password length).

This can either be a function accepting the input and returning a boolean, or an class reference to a subclass of the prompt toolkit Validator class.

- **style** ([Optional](https://docs.python.org/3/library/typing.html#typing.Optional)[[Style](https://python-prompt-toolkit.readthedocs.io/en/master/pages/reference.html#prompt_toolkit.styles.Style)]) A custom color and style for the question parts. You can configure colors as well as font types for different elements.
- **only\_directories** ([bool](https://docs.python.org/3/library/functions.html#bool)) Only show directories in auto completion
- **file\_filter** ([Optional](https://docs.python.org/3/library/typing.html#typing.Optional)[[Callable](https://docs.python.org/3/library/typing.html#typing.Callable)[[[str](https://docs.python.org/3/library/stdtypes.html#str)], [bool](https://docs.python.org/3/library/functions.html#bool)]]) Optional callable to filter suggested paths. Only paths where the passed callable evaluates to True will show up in the suggested paths. This does not validate the typed path, e.g. it is still possible for the user to enter a path manually, even though this filter evaluates to False. If in addition to filtering suggestions you also want to validate the result, use validate in combination with the file\_filter.
- **kwargs** (Any) –

Returns Question instance, ready to be prompted (using .ask()).

Return type Ouestion

## <span id="page-11-0"></span>**1.3.4 Confirmation**

questionary.**confirm**(*default=True*, *qmark='?'*, *style=None*, *auto\_enter=True*, *\*\*kwargs*) A yes or no question. The user can either confirm or deny.

This question type can be used to prompt the user for a confirmation of a yes-or-no question. If the user just hits enter, the default value will be returned.

#### <span id="page-12-2"></span>**Example**

```
>>> import questionary
>>> questionary.confirm("Are you amazed?").ask()
? Are you amazed? Yes
True
```
This is just a really basic example, the prompt can be customised using the parameters.

#### Parameters

- **message** ([str](https://docs.python.org/3/library/stdtypes.html#str)) Question text.
- **default** ([bool](https://docs.python.org/3/library/functions.html#bool)) Default value will be returned if the user just hits enter.
- **qmark** ([str](https://docs.python.org/3/library/stdtypes.html#str)) Question prefix displayed in front of the question. By default this is a ?.
- **style** ([Optional](https://docs.python.org/3/library/typing.html#typing.Optional)[[Style](https://python-prompt-toolkit.readthedocs.io/en/master/pages/reference.html#prompt_toolkit.styles.Style)]) A custom color and style for the question parts. You can configure colors as well as font types for different elements.
- **auto\_enter** ([bool](https://docs.python.org/3/library/functions.html#bool)) If set to *False*, the user needs to press the 'enter' key to accept their answer. If set to *True*, a valid input will be accepted without the need to press 'Enter'.
- **kwargs** (Any) –

Returns Question instance, ready to be prompted (using *.ask()*).

Return type [Question](#page-24-0)

## <span id="page-12-0"></span>**1.3.5 Select**

```
questionary.select(choices, default=None, qmark='?', pointer='»', style=None, use_shortcuts=False,
                        use_arrow_keys=True, use_indicator=False, use_jk_keys=True,
                        show_selected=False, instruction=None, **kwargs)
```
A list of items to select one option from.

The user can pick one option and confirm it (if you want to allow the user to select multiple options, use [questionary.checkbox\(\)](#page-14-1) instead).

### **Example**

```
>>> import questionary
>>> questionary.select(
... "What do you want to do?",
... choices=[
... "Order a pizza",
... "Make a reservation",
... "Ask for opening hours"
... ]).ask()
? What do you want to do? Order a pizza
'Order a pizza'
```
This is just a really basic example, the prompt can be customised using the parameters.

#### Parameters

- <span id="page-13-2"></span>• **message** ([str](https://docs.python.org/3/library/stdtypes.html#str)) – Question text
- **choices** ([Sequence](https://docs.python.org/3/library/typing.html#typing.Sequence)[[Union](https://docs.python.org/3/library/typing.html#typing.Union)[[str](https://docs.python.org/3/library/stdtypes.html#str), Choice, [Dict](https://docs.python.org/3/library/typing.html#typing.Dict)[[str](https://docs.python.org/3/library/stdtypes.html#str), [Any](https://docs.python.org/3/library/typing.html#typing.Any)]]]) Items shown in the selection, this can contain *[Choice](#page-23-1)* or or *[Separator](#page-25-1)* objects or simple items as strings. Passing [Choice](#page-23-1) objects, allows you to configure the item more (e.g. preselecting it or disabling it).
- **default** ([Union](https://docs.python.org/3/library/typing.html#typing.Union)[[str](https://docs.python.org/3/library/stdtypes.html#str), Choice, [Dict](https://docs.python.org/3/library/typing.html#typing.Dict)[[str](https://docs.python.org/3/library/stdtypes.html#str), [Any](https://docs.python.org/3/library/typing.html#typing.Any)], [None](https://docs.python.org/3/library/constants.html#None)]) A value corresponding to a selectable item in the choices, to initially set the pointer position to.
- **qmark** ([str](https://docs.python.org/3/library/stdtypes.html#str)) Question prefix displayed in front of the question. By default this is a ?.
- **pointer** ([Optional](https://docs.python.org/3/library/typing.html#typing.Optional)[[str](https://docs.python.org/3/library/stdtypes.html#str)]) Pointer symbol in front of the currently highlighted element. By default this is a ». Use None to disable it.
- **in[str](https://docs.python.org/3/library/stdtypes.html#str)uction** ([Optional](https://docs.python.org/3/library/typing.html#typing.Optional)[str]) A hint on how to navigate the menu. It's (Use shortcuts) if only use\_shortcuts is set to True, (Use arrow keys or shortcuts) if use\_arrow\_keys  $&$  use\_shortcuts are set and (Use arrow keys) by default.
- **style** ([Optional](https://docs.python.org/3/library/typing.html#typing.Optional) [[Style](https://python-prompt-toolkit.readthedocs.io/en/master/pages/reference.html#prompt_toolkit.styles.Style)]) A custom color and style for the question parts. You can configure colors as well as font types for different elements.
- **use\_indicator** ([bool](https://docs.python.org/3/library/functions.html#bool)) Flag to enable the small indicator in front of the list highlighting the current location of the selection cursor.
- **use\_shortcuts** ([bool](https://docs.python.org/3/library/functions.html#bool)) Allow the user to select items from the list using shortcuts. The shortcuts will be displayed in front of the list items. Arrow keys, j/k keys and shortcuts are not mutually exclusive.
- **use\_arrow\_keys** ([bool](https://docs.python.org/3/library/functions.html#bool)) Allow the user to select items from the list using arrow keys. Arrow keys, j/k keys and shortcuts are not mutually exclusive.
- **use\_jk\_keys** ([bool](https://docs.python.org/3/library/functions.html#bool)) Allow the user to select items from the list using *j* (down) and *k* (up) keys. Arrow keys, j/k keys and shortcuts are not mutually exclusive.
- **show\_selected** ([bool](https://docs.python.org/3/library/functions.html#bool)) Display current selection choice at the bottom of list.
- **kwargs** (Any) –

Returns Question instance, ready to be prompted (using .ask()).

Return type [Question](#page-24-0)

### <span id="page-13-0"></span>**1.3.6 Raw Select**

<span id="page-13-1"></span>questionary.**rawselect**(*choices*, *default=None*, *qmark='?'*, *pointer='»'*, *style=None*, *\*\*kwargs*) Ask the user to select one item from a list of choices using shortcuts.

The user can only select one option.

#### <span id="page-14-2"></span>**Example**

```
>>> import questionary
>>> questionary.rawselect(
... "What do you want to do?",
... choices=[
... "Order a pizza",
... "Make a reservation",
... "Ask for opening hours"
... ]).ask()
? What do you want to do? Order a pizza
'Order a pizza'
```
This is just a really basic example, the prompt can be customised using the parameters.

#### **Parameters**

- **message** ([str](https://docs.python.org/3/library/stdtypes.html#str)) Question text.
- **choices** ([Sequence](https://docs.python.org/3/library/typing.html#typing.Sequence)[[Union](https://docs.python.org/3/library/typing.html#typing.Union)[[str](https://docs.python.org/3/library/stdtypes.html#str), Choice, [Dict](https://docs.python.org/3/library/typing.html#typing.Dict)[[str](https://docs.python.org/3/library/stdtypes.html#str), [Any](https://docs.python.org/3/library/typing.html#typing.Any)]]]) Items shown in the selection, this can contain [Choice](#page-23-1) or or [Separator](#page-25-1) objects or simple items as strings. Passing *[Choice](#page-23-1)* objects, allows you to configure the item more (e.g. preselecting it or disabling it).
- **default** ([Optional](https://docs.python.org/3/library/typing.html#typing.Optional)[[str](https://docs.python.org/3/library/stdtypes.html#str)]) Default return value (single value).
- **qmark** ([str](https://docs.python.org/3/library/stdtypes.html#str)) Question prefix displayed in front of the question. By default this is a ?.
- **pointer** ([Optional](https://docs.python.org/3/library/typing.html#typing.Optional)[[str](https://docs.python.org/3/library/stdtypes.html#str)]) Pointer symbol in front of the currently highlighted element. By default this is a ». Use None to disable it.
- **style** ([Optional](https://docs.python.org/3/library/typing.html#typing.Optional)[[Style](https://python-prompt-toolkit.readthedocs.io/en/master/pages/reference.html#prompt_toolkit.styles.Style)]) A custom color and style for the question parts. You can configure colors as well as font types for different elements.
- **kwargs** (Any) –

Returns Question instance, ready to be prompted (using .ask()).

Return type [Question](#page-24-0)

### <span id="page-14-0"></span>**1.3.7 Checkbox**

<span id="page-14-1"></span>questionary.**checkbox**(*choices*, *default=None*, *validate=<function <lambda>>*, *qmark='?'*, *pointer='»'*, *style=None*, *initial\_choice=None*, *use\_arrow\_keys=True*, *use\_jk\_keys=True*, *\*\*kwargs*)

Ask the user to select from a list of items.

This is a multiselect, the user can choose one, none or many of the items.

#### **Example**

```
>>> import questionary
>>> questionary.checkbox(
... 'Select toppings',
... choices=[
... "Cheese",
... "Tomato",
... "Pineapple",
... ]).ask()
? Select toppings done (2 selections)
['Cheese', 'Pineapple']
```
This is just a really basic example, the prompt can be customised using the parameters.

#### **Parameters**

- **message** ([str](https://docs.python.org/3/library/stdtypes.html#str)) Question text
- **choices** ([Sequence](https://docs.python.org/3/library/typing.html#typing.Sequence)[[Union](https://docs.python.org/3/library/typing.html#typing.Union)[[str](https://docs.python.org/3/library/stdtypes.html#str), Choice, [Dict](https://docs.python.org/3/library/typing.html#typing.Dict)[[str](https://docs.python.org/3/library/stdtypes.html#str), [Any](https://docs.python.org/3/library/typing.html#typing.Any)]]]) Items shown in the selection, this can contain *[Choice](#page-23-1)* or or *[Separator](#page-25-1)* objects or simple items as strings. Passing *[Choice](#page-23-1)* objects, allows you to configure the item more (e.g. preselecting it or disabling it).
- **default** ([Optional](https://docs.python.org/3/library/typing.html#typing.Optional)[[str](https://docs.python.org/3/library/stdtypes.html#str)]) Default return value (single value). If you want to preselect multiple items, use Choice("foo", checked=True) instead.
- **validate** ([Callable](https://docs.python.org/3/library/typing.html#typing.Callable)[[[List](https://docs.python.org/3/library/typing.html#typing.List)[[str](https://docs.python.org/3/library/stdtypes.html#str)]], [Union](https://docs.python.org/3/library/typing.html#typing.Union)[[bool](https://docs.python.org/3/library/functions.html#bool), [str](https://docs.python.org/3/library/stdtypes.html#str)]]) Require the entered value to pass a validation. The value can not be submitted until the validator accepts it (e.g. to check minimum password length).

This should be a function accepting the input and returning a boolean. Alternatively, the return value may be a string (indicating failure), which contains the error message to be displayed.

- **qmark** ([str](https://docs.python.org/3/library/stdtypes.html#str)) Question prefix displayed in front of the question. By default this is a ?.
- **pointer** ([Optional](https://docs.python.org/3/library/typing.html#typing.Optional)[[str](https://docs.python.org/3/library/stdtypes.html#str)]) Pointer symbol in front of the currently highlighted element. By default this is a ». Use None to disable it.
- **style** ([Optional](https://docs.python.org/3/library/typing.html#typing.Optional)[[Style](https://python-prompt-toolkit.readthedocs.io/en/master/pages/reference.html#prompt_toolkit.styles.Style)]) A custom color and style for the question parts. You can configure colors as well as font types for different elements.
- **initial\_choice** ([Union](https://docs.python.org/3/library/typing.html#typing.Union)[[str](https://docs.python.org/3/library/stdtypes.html#str), Choice, [Dict](https://docs.python.org/3/library/typing.html#typing.Dict)[[str](https://docs.python.org/3/library/stdtypes.html#str), [Any](https://docs.python.org/3/library/typing.html#typing.Any)], [None](https://docs.python.org/3/library/constants.html#None)]) A value corresponding to a selectable item in the choices, to initially set the pointer position to.
- **use\_arrow\_keys** ([bool](https://docs.python.org/3/library/functions.html#bool)) Allow the user to select items from the list using arrow keys.
- **use\_jk\_keys** ([bool](https://docs.python.org/3/library/functions.html#bool)) Allow the user to select items from the list using *j* (down) and *k* (up) keys.
- **kwargs** (Any) –

Returns Question instance, ready to be prompted (using .ask()).

Return type [Question](#page-24-0)

### <span id="page-16-1"></span><span id="page-16-0"></span>**1.3.8 Autocomplete**

questionary.**autocomplete**(*choices*, *default=''*, *qmark='?'*, *completer=None*, *meta\_information=None*, *ignore\_case=True*, *match\_middle=True*, *complete\_style=<CompleteStyle.COLUMN: 'COLUMN'>*, *validate=None*, *style=None*, *\*\*kwargs*)

Prompt the user to enter a message with autocomplete help.

#### **Example**

```
>>> import questionary
>>> questionary.autocomplete(
... 'Choose ant specie',
... choices=[
... 'Camponotus pennsylvanicus',
... 'Linepithema humile',
... 'Eciton burchellii',
... "Atta colombica",
... 'Polyergus lucidus',
... 'Polyergus rufescens',
... ]).ask()
? Choose ant specie Atta colombica
'Atta colombica'
```
This is just a really basic example, the prompt can be customised using the parameters.

#### **Parameters**

- **message** ([str](https://docs.python.org/3/library/stdtypes.html#str)) Question text
- **choices**  $(\text{List}[\text{str}])$  $(\text{List}[\text{str}])$  $(\text{List}[\text{str}])$  $(\text{List}[\text{str}])$  $(\text{List}[\text{str}])$  Items shown in the selection, this contains items as strings
- **default** ([str](https://docs.python.org/3/library/stdtypes.html#str)) Default return value (single value).
- **qmark**  $(str)$  $(str)$  $(str)$  Question prefix displayed in front of the question. By default this is a ?
- **completer** ([Optional](https://docs.python.org/3/library/typing.html#typing.Optional)[[Completer](https://python-prompt-toolkit.readthedocs.io/en/master/pages/reference.html#prompt_toolkit.completion.Completer)]) A prompt\_toolkit [prompt\\_toolkit.](https://python-prompt-toolkit.readthedocs.io/en/master/pages/reference.html#prompt_toolkit.completion.Completion) [completion.Completion](https://python-prompt-toolkit.readthedocs.io/en/master/pages/reference.html#prompt_toolkit.completion.Completion) implementation. If not set, a questionary completer implementation will be used.
- **meta\_information** ([Optional](https://docs.python.org/3/library/typing.html#typing.Optional)[[Dict](https://docs.python.org/3/library/typing.html#typing.Dict)[[str](https://docs.python.org/3/library/stdtypes.html#str), [Any](https://docs.python.org/3/library/typing.html#typing.Any)]]) A dictionary with information/anything about choices.
- **ignore\_case** ([bool](https://docs.python.org/3/library/functions.html#bool)) If true autocomplete would ignore case.
- **match\_middle** ([bool](https://docs.python.org/3/library/functions.html#bool)) If true autocomplete would search in every string position not only in string begin.
- **complete\_style** ([CompleteStyle](https://python-prompt-toolkit.readthedocs.io/en/master/pages/reference.html#prompt_toolkit.shortcuts.CompleteStyle)) How autocomplete menu would be shown, it could be COLUMN MULTI\_COLUMN or READLINE\_LIKE from [prompt\\_toolkit.](https://python-prompt-toolkit.readthedocs.io/en/master/pages/reference.html#prompt_toolkit.shortcuts.CompleteStyle) [shortcuts.CompleteStyle](https://python-prompt-toolkit.readthedocs.io/en/master/pages/reference.html#prompt_toolkit.shortcuts.CompleteStyle).
- **validate** ([Optional](https://docs.python.org/3/library/typing.html#typing.Optional)[[Any](https://docs.python.org/3/library/typing.html#typing.Any)]) Require the entered value to pass a validation. The value can not be submitted until the validator accepts it (e.g. to check minimum password length).

This can either be a function accepting the input and returning a boolean, or an class reference to a subclass of the prompt toolkit Validator class.

- <span id="page-17-2"></span>• **style** ([Optional](https://docs.python.org/3/library/typing.html#typing.Optional)[[Style](https://python-prompt-toolkit.readthedocs.io/en/master/pages/reference.html#prompt_toolkit.styles.Style)]) – A custom color and style for the question parts. You can configure colors as well as font types for different elements.
- **kwargs** (Any) –

Returns Question instance, ready to be prompted (using .ask()).

Return type [Question](#page-24-0)

### **1.3.9 Printing Formatted Text**

<span id="page-17-1"></span>questionary.**print**(*style=None*, *\*\*kwargs*)

Print formatted text.

Sometimes you want to spice up your printed messages a bit, questionary. print () is a helper to do just that.

#### **Example**

```
>>> import questionary
>>> questionary.print("Hello World ", style="bold italic fg:darkred")
Hello World
```
#### **Parameters**

- $text{text } (str)$  $text{text } (str)$  $text{text } (str)$  Text to be printed.
- **style** ([Optional](https://docs.python.org/3/library/typing.html#typing.Optional)[[str](https://docs.python.org/3/library/stdtypes.html#str)]) Style used for printing. The style argument uses the prompt [toolkit style strings.](https://python-prompt-toolkit.readthedocs.io/en/master/pages/advanced_topics/styling.html#styling)
- **kwargs** (Any) –

Return type [None](https://docs.python.org/3/library/constants.html#None)

## <span id="page-17-0"></span>**1.4 Advanced Concepts**

This page describes some of the more advanced uses of Questionary.

### **1.4.1 Validation**

Many of the prompts support a validate argument, which allows the answer to be validated before being submitted. A user can not submit an answer if it doesn't pass the validation.

The example below shows  $text$  () input with a validation:

```
import questionary
from questionary import Validator, ValidationError, prompt
class NameValidator(Validator):
   def validate(self, document):
        if len(document.text) == 0:
            raise ValidationError(
                message="Please enter a value",
                cursor position=len(document.text),
```
(continues on next page)

(continued from previous page)

```
questionary.text("What's your name?", validate=NameValidator).ask()
```
In this example, the user can not enter a non empty value. If the prompt is submitted without a value. Questionary will show the error message and reject the submission until the user enters a value.

Alternatively, we can replace the NameValidator class with a simple function, as seen below:

```
import questionary
print(questionary.text(
  "What's your name?",
  validate=lambda text: True if len(text) > 0 else "Please enter a value"
).ask())
```
Finally, if we do not care about the error message being displayed, we can omit the error message from the final example to use the default:

#### **import questionary**

)

```
print(questionary.text("What's your name?", validate=lambda text: len(text) > 0).
\rightarrowask())
```
#### example

The [checkbox\(\)](#page-14-1) prompt does not support passing a Validator. See the *[API Reference](#page-23-0)* for all the prompts which support the validate parameter.

#### **A Validation Example using the Password Question**

Here we see an example of validate being used on a  $password()$  prompt to enforce complexity requirements:

```
import re
import questionary
def password_validator(password):
    if len(password) \leq 10:
        return "Password must be at least 10 characters"
   elif re.search("[0-9]", password) is None:
        return "Password must contain a number"
   elif re.search("[a-z]", password) is None:
        return "Password must contain an lower-case letter"
   elif re.search("[A-Z]", password) is None:
        return "Password must contain an upper-case letter"
    else:
        return True
print(questionary.password("Enter your password", validate=password_validator).ask())
```
## **1.4.2 Keyboard Interrupts**

Prompts can be invoked in either a 'safe' or 'unsafe' way. The safe way captures keyboard interrupts and handles them by catching the interrupt and returning None for the asked question. If a question is asked using unsafe functions, the keyboard interrupts are not caught.

#### **Safe**

The following are safe (capture keyboard interrupts):

- [prompt\(\)](#page-26-0);
- [ask](#page-24-1) on  $\text{Form}(\text{returred by } \text{form}$  $\text{Form}(\text{returred by } \text{form}$  $\text{Form}(\text{returred by } \text{form}$  ());
- [ask](#page-24-2) on [Question](#page-24-0), which is returned by the various prompt functions (e.g. text (), [checkbox\(\)](#page-14-1)).

When a keyboard interrupt is captured, the message "Cancelled by user" is displayed (or a custom message, if one is given) and None is returned. Here is an example:

```
# Questionary handles keyboard interrupt and returns `None` if the
# user hits e.g. `Ctrl+C`
prompt(...)
```
#### **Unsafe**

The following are unsafe (do not catch keyboard interrupts):

- [unsafe\\_prompt\(\)](#page-26-1);
- [unsafe\\_ask](#page-24-3) on [Form](#page-23-2) (returned by form ());
- [unsafe\\_ask](#page-25-2) on [Question](#page-24-0), which is returned by the various prompt functions (e.g. [text\(\)](#page-9-1), [checkbox\(\)](#page-14-1)).

As a caller you must handle keyboard interrupts yourself when calling these methods. Here is an example:

```
try:
    unsafe_prompt(...)
except KeyboardInterrupt:
    # your chance to handle the keyboard interrupt
    print("Cancelled by user")
```
## **1.4.3 Asynchronous Usage**

If you are running asynchronous code and you want to avoid blocking your async loop, you can ask your questions using await. questionary. Question and questionary. Form have ask\_async and unsafe\_ask\_async methods to invoke the question using [asyncio](https://docs.python.org/3/library/asyncio.html#module-asyncio):

```
import questionary
```

```
answer = await questionary.text("What's your name?").ask_async()
```
## **1.4.4 Themes & Styling**

You can customize all the colors used for the prompts. Every part of the prompt has an identifier, which you can use to style it. Let's create your own custom style:

```
from questionary import Style
custom_style_fancy = Style([
   ('qmark', 'fg:#673ab7 bold'), # token in front of the question
   ('question', 'bold'), \qquad \qquad \qquad # question text
    ('answer', 'fg:#f44336 bold'), # submitted answer text behind the question
    ('pointer', 'fg:#673ab7 bold'), # pointer used in select and checkbox prompts
   ('highlighted', 'fg:#673ab7 bold'), # pointed-at choice in select and checkbox
˓→prompts
   ('selected', 'fg:#cc5454'), # style for a selected item of a checkbox
   ('separator', 'fg:#cc5454'), # separator in lists
   ('instruction', ''), \# user instructions for select, rawselect,
ightharpoonupcheckbox
   ('text', ''),('disabled', 'fg:#858585 italic') # disabled choices for select and checkbox
\rightarrowprompts
])
```
To use the custom style, you need to pass it to the question as a parameter:

questionary.text("What's your phone number", style=custom\_style\_fancy).ask()

Note: Default values will be used for any token types not specified in your custom style.

#### **Styling Choices in Select & Checkbox Questions**

It is also possible to use a list of token tuples as a Choice title to change how an option is displayed in [questionary.select](#page-12-1) and [questionary.checkbox](#page-14-1). Make sure to define any additional styles as part of your custom style definition.

```
import questionary
from questionary import Choice, Style
custom_style_fancy = questionary.Style([
    ("highlighted", "bold"), # style for a token which should appear highlighted
])
choices = [Choice(title=[("class:text", "order a "),
                         ("class:highlighted", "big pizza")])]
questionary.select(
  "What do you want to do?",
  choices=choices,
  style=custom_style_fancy).ask()
```
## **1.4.5 Conditionally Skip Questions**

Sometimes it is helpful to be able to skip a question based on a condition. To avoid the need for an  $if$  around the question, you can pass the condition when you create the question:

```
import questionary
DISABLED = True
response = questionary.confirm("Are you amazed?").skip_if(DISABLED, default=True).
\rightarrowask()
```
If the condition (in this case DISABLED) is True, the question will be skipped and the default value gets returned, otherwise the user will be prompted as usual and the default value will be ignored.

## <span id="page-21-0"></span>**1.4.6 Create Questions from Dictionaries**

Instead of creating questions using the Python functions, you can also create them using a configuration dictionary:

```
from questionary import prompt
questions = [
    {
        'type': 'text',
        'name': 'phone',
        'message': "What's your phone number",
    },
    {
        'type': 'confirm',
        'message': 'Do you want to continue?',
        'name': 'continue',
        'default': True,
    }
]
answers = prompt(questions)
```
The questions will be prompted one after another and prompt will return as soon as all of them are answered. The returned answers will be a dictionary containing the responses, e.g.

{"phone": "0123123", "continue": **False**}.

Each configuration dictionary for a question must contain the following keys:

**type** (required) The type of the question.

**name** (required) The name of the question (will be used as key in the answers dictionary).

**message** (required) Message that will be shown to the user.

In addition to these required configuration parameters, you can add the following optional parameters:

**qmark** (optional) Question mark to use - defaults to ?.

**default** (optional) Preselected value.

**choices** (optional) List of choices (applies when 'type': 'select') or function returning a list of choices. **when** (optional) Function checking if this question should be shown or skipped (same functionality as  $skip \pm i f$ ).

**validate** (optional) Function or Validator Class performing validation (will be performed in real time as users type).

**filter** (optional) Receive the user input and return the filtered value to be used inside the program.

Further information can be found at the [questionary.prompt](#page-26-0) documentation.

#### **A Complex Example using a Dictionary Configuration**

Questionary allows creating quite complex workflows when combining all of the above concepts:

```
from pprint import pprint
from questionary import Separator, prompt
def ask_dictstyle(**kwargs):
    questions = [
        {
            "type": "confirm",
            "name": "conditional_step",
            "message": "Would you like the next question?",
            "default": True,
        },
        {
            "type": "text",
            "name": "next_question",
            "message": "Name this library?",
            # Validate if the first question was answered with yes or no
            "when": lambda x: x["conditional_step"],
            # Only accept questionary as answer
            "validate": lambda val: val == "questionary",
        },
        {
            "type": "select",
            "name": "second_question",
            "message": "Select item",
            "choices": ["item1", "item2", Separator(), "other"],
        },
        {
            "type": "text",
            # intentionally overwrites result from previous question
            "name": "second_question",
            "message": "Insert free text",
            "when": lambda x: x["second_question"] == "other",
        },
    ]
    return prompt(questions)
if name == "main ":
   pprint(ask_dictstyle())
```
The above workflow will show to the user the following prompts:

- 1. Yes/No question "Would you like the next question?".
- 2. "Name this library?" only shown when the first question is answered with yes.
- 3. A question to select an item from a list.

{

}

{

}

<span id="page-23-3"></span>4. Free text input if "other" is selected in step 3.

Depending on the route the user took, the result will look like the following:

```
'conditional_step': False,
'second_question': 'Test input' # Free form text
```

```
'conditional_step': True,
'next_question': 'questionary',
'second_question': 'Test input' # Free form text
```
You can test this workflow yourself by running the advanced workflow.py example.

## <span id="page-23-0"></span>**1.5 API Reference**

```
class questionary.Choice(title, value=None, disabled=None, checked=False, shortcut_key=True)
   checkbox().
```
#### **Parameters**

- **title** ([Union](https://docs.python.org/3/library/typing.html#typing.Union)[[str](https://docs.python.org/3/library/stdtypes.html#str), [List](https://docs.python.org/3/library/typing.html#typing.List)[[Tuple](https://docs.python.org/3/library/typing.html#typing.Tuple)[[str](https://docs.python.org/3/library/stdtypes.html#str), [str](https://docs.python.org/3/library/stdtypes.html#str)]], [List](https://docs.python.org/3/library/typing.html#typing.List)[[Tuple](https://docs.python.org/3/library/typing.html#typing.Tuple)[[str](https://docs.python.org/3/library/stdtypes.html#str), [str](https://docs.python.org/3/library/stdtypes.html#str), [Callable](https://docs.python.org/3/library/typing.html#typing.Callable)[[[Any](https://docs.python.org/3/library/typing.html#typing.Any)], [None](https://docs.python.org/3/library/constants.html#None)]]], [None](https://docs.python.org/3/library/constants.html#None)]) – Text shown in the selection list.
- **value** ([Optional](https://docs.python.org/3/library/typing.html#typing.Optional)[[Any](https://docs.python.org/3/library/typing.html#typing.Any)]) Value returned, when the choice is selected. If this argument is *None* or unset, then the value of *title* is used.
- **disabled** ([Optional](https://docs.python.org/3/library/typing.html#typing.Optional)[[str](https://docs.python.org/3/library/stdtypes.html#str)]) If set, the choice can not be selected by the user. The provided text is used to explain, why the selection is disabled.
- **checked** ([Optional](https://docs.python.org/3/library/typing.html#typing.Optional)[[bool](https://docs.python.org/3/library/functions.html#bool)]) Preselect this choice when displaying the options.
- **shortcut\_key** ([Union](https://docs.python.org/3/library/typing.html#typing.Union)[[str](https://docs.python.org/3/library/stdtypes.html#str), [bool](https://docs.python.org/3/library/functions.html#bool), [None](https://docs.python.org/3/library/constants.html#None)]) Key shortcut used to select this item.

#### **static build**(*c*)

Create a choice object from different representations.

Parameters **c** ([Union](https://docs.python.org/3/library/typing.html#typing.Union)[[str](https://docs.python.org/3/library/stdtypes.html#str), Choice, [Dict](https://docs.python.org/3/library/typing.html#typing.Dict)[[str](https://docs.python.org/3/library/stdtypes.html#str), [Any](https://docs.python.org/3/library/typing.html#typing.Any)]]) – Either a [str](https://docs.python.org/3/library/stdtypes.html#str), [Choice](#page-23-1) or [dict](https://docs.python.org/3/library/stdtypes.html#dict) with name, value, disabled, checked and key properties.

Return type Choice

Returns An instance of the [Choice](#page-23-1) object.

**checked: Optional[\[bool\]](https://docs.python.org/3/library/functions.html#bool)** Whether the choice is initially selected

**disabled: Optional[\[str\]](https://docs.python.org/3/library/stdtypes.html#str)** Whether the choice can be selected

```
shortcut_key: Optional[str]
    A shortcut key for the choice
```
**title: Optional[Union[\[str,](https://docs.python.org/3/library/stdtypes.html#str) List[Tuple[\[str,](https://docs.python.org/3/library/stdtypes.html#str) [str\]](https://docs.python.org/3/library/stdtypes.html#str)], List[Tuple[\[str,](https://docs.python.org/3/library/stdtypes.html#str) [str,](https://docs.python.org/3/library/stdtypes.html#str) Callable[[Any], [None\]](https://docs.python.org/3/library/constants.html#None)]]]]** Display string for the choice

<span id="page-23-2"></span>**value: Optional[Any]** Value of the choice

<span id="page-24-4"></span>**class** questionary.**Form**(*\*form\_fields*)

Multi question prompts. Questions are asked one after another.

All the answers are returned as a dict with one entry per question.

This class should not be invoked directly, instead use  $form($ .

<span id="page-24-1"></span>**ask**(*patch\_stdout=False*, *kbi\_msg='Cancelled by user'*) Ask the questions synchronously and return user response.

Parameters

- **patch\_stdout** ([bool](https://docs.python.org/3/library/functions.html#bool)) Ensure that the prompt renders correctly if other threads are printing to stdout.
- **kbi\_msg** ([str](https://docs.python.org/3/library/stdtypes.html#str)) The message to be printed on a keyboard interrupt.

Return type [Dict](https://docs.python.org/3/library/typing.html#typing.Dict)[[str](https://docs.python.org/3/library/stdtypes.html#str), [Any](https://docs.python.org/3/library/typing.html#typing.Any)]

Returns The answers from the form.

**async ask\_async**(*patch\_stdout=False*, *kbi\_msg='Cancelled by user'*)

Ask the questions using asyncio and return user response.

#### Parameters

- **patch\_stdout** ([bool](https://docs.python.org/3/library/functions.html#bool)) Ensure that the prompt renders correctly if other threads are printing to stdout.
- **kbi**  $msq$  ([str](https://docs.python.org/3/library/stdtypes.html#str)) The message to be printed on a keyboard interrupt.

Return type [Dict](https://docs.python.org/3/library/typing.html#typing.Dict)[[str](https://docs.python.org/3/library/stdtypes.html#str), [Any](https://docs.python.org/3/library/typing.html#typing.Any)]

Returns The answers from the form.

#### <span id="page-24-3"></span>**unsafe\_ask**(*patch\_stdout=False*)

Ask the questions synchronously and return user response.

Does not catch keyboard interrupts.

- **Parameters patch\_stdout** ([bool](https://docs.python.org/3/library/functions.html#bool)) Ensure that the prompt renders correctly if other threads are printing to stdout.
- Return type [Dict](https://docs.python.org/3/library/typing.html#typing.Dict)[[str](https://docs.python.org/3/library/stdtypes.html#str), [Any](https://docs.python.org/3/library/typing.html#typing.Any)]

Returns The answers from the form.

#### **async unsafe\_ask\_async**(*patch\_stdout=False*)

Ask the questions using asyncio and return user response.

Does not catch keyboard interrupts.

**Parameters patch\_stdout** ([bool](https://docs.python.org/3/library/functions.html#bool)) – Ensure that the prompt renders correctly if other threads are printing to stdout.

Return type [Dict](https://docs.python.org/3/library/typing.html#typing.Dict)[[str](https://docs.python.org/3/library/stdtypes.html#str), [Any](https://docs.python.org/3/library/typing.html#typing.Any)]

Returns The answers from the form.

#### <span id="page-24-0"></span>**class** questionary.**Question**(*application*)

A question to be prompted.

This is an internal class. Questions should be created using the predefined questions (e.g. text or password).

### <span id="page-24-2"></span>**ask**(*patch\_stdout=False*, *kbi\_msg='Cancelled by user'*)

Ask the question synchronously and return user response.

Parameters

- <span id="page-25-4"></span>• **patch** stdout  $(b \circ c)$  – Ensure that the prompt renders correctly if other threads are printing to stdout.
- **kbi\_msg** ([str](https://docs.python.org/3/library/stdtypes.html#str)) The message to be printed on a keyboard interrupt.

Returns The answer from the question.

#### Return type *Any*

**async ask\_async**(*patch\_stdout=False*, *kbi\_msg='Cancelled by user'*) Ask the question using asyncio and return user response.

#### Parameters

- **patch\_stdout** ([bool](https://docs.python.org/3/library/functions.html#bool)) Ensure that the prompt renders correctly if other threads are printing to stdout.
- **kbi\_msg**  $(str)$  $(str)$  $(str)$  The message to be printed on a keyboard interrupt.

Returns The answer from the question.

#### Return type *Any*

```
skip_if(condition, default=None)
```
Skip the question if flag is set and return the default instead.

#### Parameters

- **condition** ([bool](https://docs.python.org/3/library/functions.html#bool)) A conditional boolean value.
- **default** ([Optional](https://docs.python.org/3/library/typing.html#typing.Optional)[[Any](https://docs.python.org/3/library/typing.html#typing.Any)]) The default value to return.

Returns *self*.

Return type [Question](#page-24-0)

#### <span id="page-25-2"></span>**unsafe\_ask**(*patch\_stdout=False*)

Ask the question synchronously and return user response.

Does not catch keyboard interrupts.

**Parameters patch\_stdout** ([bool](https://docs.python.org/3/library/functions.html#bool)) – Ensure that the prompt renders correctly if other threads are printing to stdout.

Returns The answer from the question.

Return type *Any*

```
async unsafe_ask_async(patch_stdout=False)
```
Ask the question using asyncio and return user response.

Does not catch keyboard interrupts.

**Parameters patch\_stdout** ([bool](https://docs.python.org/3/library/functions.html#bool)) – Ensure that the prompt renders correctly if other threads are printing to stdout.

Returns The answer from the question.

Return type *Any*

```
class questionary.Separator(line=None)
```
Used to space/separate choices group.

**default\_separator: [str](https://docs.python.org/3/library/stdtypes.html#str) = '---------------'**

The default separator used if none is specified

#### <span id="page-25-0"></span>**line: [str](https://docs.python.org/3/library/stdtypes.html#str)**

The string being used as a separator

<span id="page-26-2"></span>questionary.**form**()

Create a form with multiple questions.

The parameter name of a question will be the key for the answer in the returned dict.

Parameters kwargs (Question) – Questions to ask in the form.

Return type Form

<span id="page-26-0"></span>questionary.**prompt**(*answers=None*, *patch\_stdout=False*, *true\_color=False*, *kbi\_msg='Cancelled by user'*, *\*\*kwargs*)

Prompt the user for input on all the questions.

Catches keyboard interrupts and prints a message.

See [unsafe\\_prompt\(\)](#page-26-1) for possible question configurations.

#### Parameters

- **questions** ([Iterable](https://docs.python.org/3/library/typing.html#typing.Iterable)[[Mapping](https://docs.python.org/3/library/typing.html#typing.Mapping)[[str](https://docs.python.org/3/library/stdtypes.html#str), [Any](https://docs.python.org/3/library/typing.html#typing.Any)]]) A list of question configs representing questions to ask. A question config may have the following options:
	- type The type of question.
	- name An ID for the question (to identify it in the answers  $dist$ ).
	- $-$  when  $-$  Callable to conditionally show the question. This function takes a [dict](https://docs.python.org/3/library/stdtypes.html#dict) representing the current answers.
	- filter Function that the answer is passed to. The return value of this function is saved as the answer.

Additional options correspond to the parameter names for particular question types.

- **answers** ([Optional](https://docs.python.org/3/library/typing.html#typing.Optional)[[Mapping](https://docs.python.org/3/library/typing.html#typing.Mapping)[[str](https://docs.python.org/3/library/stdtypes.html#str), [Any](https://docs.python.org/3/library/typing.html#typing.Any)]]) Default answers.
- **patch\_stdout** ([bool](https://docs.python.org/3/library/functions.html#bool)) Ensure that the prompt renders correctly if other threads are printing to stdout.
- **kbi\_msg** ([str](https://docs.python.org/3/library/stdtypes.html#str)) The message to be printed on a keyboard interrupt.
- **true\_color** ([bool](https://docs.python.org/3/library/functions.html#bool)) Use true color output.
- **color\_depth** Color depth to use. If true\_color is set to true then this value is ignored.
- **type** Default type value to use in question config.
- **filter** Default filter value to use in question config.
- **name** Default name value to use in question config.
- **when** Default when value to use in question config.
- **default** Default default value to use in question config.
- **kwargs** ([Any](https://docs.python.org/3/library/typing.html#typing.Any)) Additional options passed to every question.

Return type [Dict](https://docs.python.org/3/library/typing.html#typing.Dict)[[str](https://docs.python.org/3/library/stdtypes.html#str), [Any](https://docs.python.org/3/library/typing.html#typing.Any)]

Returns Dictionary of question answers.

<span id="page-26-1"></span>questionary.**unsafe\_prompt**(*answers=None*, *patch\_stdout=False*, *true\_color=False*, *\*\*kwargs*) Prompt the user for input on all the questions.

Won't catch keyboard interrupts.

#### **Parameters**

- **questions** ([Iterable](https://docs.python.org/3/library/typing.html#typing.Iterable)[[Mapping](https://docs.python.org/3/library/typing.html#typing.Mapping)[[str](https://docs.python.org/3/library/stdtypes.html#str), [Any](https://docs.python.org/3/library/typing.html#typing.Any)]]) A list of question configs representing questions to ask. A question config may have the following options:
	- type The type of question.
	- name An ID for the question (to identify it in the answers [dict](https://docs.python.org/3/library/stdtypes.html#dict)).
	- $-$  when  $-$  Callable to conditionally show the question. This function takes a [dict](https://docs.python.org/3/library/stdtypes.html#dict) representing the current answers.
	- filter Function that the answer is passed to. The return value of this function is saved as the answer.

Additional options correspond to the parameter names for particular question types.

- **answers** ([Optional](https://docs.python.org/3/library/typing.html#typing.Optional)[[Mapping](https://docs.python.org/3/library/typing.html#typing.Mapping)[[str](https://docs.python.org/3/library/stdtypes.html#str), [Any](https://docs.python.org/3/library/typing.html#typing.Any)]]) Default answers.
- **patch\_stdout** ([bool](https://docs.python.org/3/library/functions.html#bool)) Ensure that the prompt renders correctly if other threads are printing to stdout.
- **true\_color** ([bool](https://docs.python.org/3/library/functions.html#bool)) Use true color output.
- **color** depth Color depth to use. If true color is set to true then this value is ignored.
- **type** Default type value to use in question config.
- **filter** Default filter value to use in question config.
- **name** Default name value to use in question config.
- **when** Default when value to use in question config.
- **default** Default default value to use in question config.
- **kwargs** ([Any](https://docs.python.org/3/library/typing.html#typing.Any)) Additional options passed to every question.

Return type [Dict](https://docs.python.org/3/library/typing.html#typing.Dict)[[str](https://docs.python.org/3/library/stdtypes.html#str), [Any](https://docs.python.org/3/library/typing.html#typing.Any)]

Returns Dictionary of question answers.

Raises **[KeyboardInterrupt](https://docs.python.org/3/library/exceptions.html#KeyboardInterrupt)** – raised on keyboard interrupt

## <span id="page-27-0"></span>**1.6 Support**

Please [open an issue](https://github.com/tmbo/questionary/issues/new) with enough information for us to reproduce your problem. A [minimal, reproducible example](https://stackoverflow.com/help/minimal-reproducible-example) would be very helpful.

## <span id="page-27-1"></span>**1.7 Contributor's Guide**

### **1.7.1 Steps for Submitting Code**

Contributions are very much welcomed and appreciated. Every little bit of help counts, so do not hesitate!

- 1. Check for open issues, or open a new issue to start some discussion around a feature idea or bug. There is a [contributor friendly tag](https://github.com/tmbo/questionary/issues?direction=desc&labels=good+first+issue&page=1&sort=upd) for issues that should be ideal for people who are not familiar with the codebase yet.
- 2. Fork [the repository](https://github.com/tmbo/questionary) on GitHub to start making your changes.
- 3. Write some tests that show the bug is fixed or that the feature works as expected.

4. Ensure your code passes the style checks by running

**\$** black questionary

5. Check all of the unit tests pass by running

**\$** pytest --pycodestyle --cov questionary -v

6. Check the type checks pass by running

**\$** mypy questionary

7. Send a pull request and bug the maintainer until it gets merged and published

### **1.7.2 Bug Reports**

Bug reports should be made to the [issue tracker.](https://github.com/tmbo/questionary/issues) Please include enough information to reproduce the issue you are having. A [minimal, reproducible example](https://stackoverflow.com/help/minimal-reproducible-example) would be very helpful.

### **1.7.3 Feature Requests**

Feature requests should be made to the [issue tracker.](https://github.com/tmbo/questionary/issues)

## **1.7.4 Other**

#### **Create a New Release**

- 1. Update the version number in questionary/version.py and pyproject.toml.
- 2. Add a new section for the release to *[Changelog](#page-29-0)*.
- 3. Commit these changes.
- 4. git tag the commit with the release version number.

GitHub Actions will build and push the updated library to PyPi.

#### **Create a Command Line Recording**

1. Install the following tools:

```
$ brew install asciinema
$ npm install --global asciicast2gif
```
2. Start the recording with **asciinema**:

**\$** asciinema rec

- 3. Do the thing you want to record.
- 4. Convert to gif using **asciicast2gif**:

**\$** asciicast2gif -h 7 -w 120 -s 2 <recording> output.gif

## <span id="page-29-0"></span>**1.8 Changelog**

## **1.8.1 1.10.0 (2021-07-10)**

- Use direct image URLs in README.md.
- Switched to poetry-core.
- Relax Python version constraint.
- Add pointer option to checkbox and select.
- Change enter instruction for multiline input.
- Removed unnecessary Poetry includes.
- Minor updates to documentation.
- Added additional unit tests.
- Added use\_arrow\_keys and use\_jk\_keys options to checkbox.
- Added use\_jk\_keys and show\_selected options to select.
- Fix highlighting bug when using default parameter for select.

## **1.8.2 1.9.0 (2020-12-20)**

• Added brand new documentation <https://questionary.readthedocs.io/> (thanks to [@kiancross\)](https://github.com/kiancross)

## **1.8.3 1.8.1 (2020-11-17)**

• Fixed regression for checkboxes where all values are returned as strings fixes [#88.](https://github.com/tmbo/questionary/issues/88)

## **1.8.4 1.8.0 (2020-11-08)**

- Added additional question type questionary.path
- Added possibility to validate select and checkboxes selections before submitting them.
- Added a helper to print formatted text questionary.print.
- Added API method to call prompt in an unsafe way.
- Hide cursor on select only showing the item marker.

## **1.8.5 1.7.0 (2002-10-15)**

- Added support for Python 3.9.
- Better UX for multiline text input.
- Allow passing custom lexer.

### **1.8.6 1.6.0 (2020-10-04)**

- Updated black code style formatting and fixed version.
- Fixed colour of answer for some prompts.
- Added py.typed marker file.
- Documented multiline input for devs and users and added tests.
- Accept style tuples in title argument annotation of Choice.
- Added default for select and initial\_choice for checkbox prompts.
- Removed check for choices if completer is present.

## **1.8.7 1.5.2 (2020-04-16)**

Bug fix release.

• Added .ask\_async support for forms.

## **1.8.8 1.5.1 (2020-01-22)**

Bug fix release.

• Fixed .ask\_async for questions on prompt\_toolkit==2.\*. Added tests for it.

## **1.8.9 1.5.0 (2020-01-22)**

Feature release.

- Added support for prompt\_toolkit 3.
- All tests will be run against prompt\_toolkit 2 and 3.
- Removed support for Python 3.5 (prompt\_toolkit 3 does not support that any more).

## **1.8.10 1.4.0 (2019-11-10)**

Feature release.

- Added additional question type autocomplete.
- Allow pointer and highlight in select question type.

## **1.8.11 1.3.0 (2019-08-25)**

Feature release.

• Add additional options to style checkboxes and select prompts [#14.](https://github.com/tmbo/questionary/pull/14)

## **1.8.12 1.2.1 (2019-08-19)**

Bug fix release.

• Fixed compatibility with Python 3.5.2 by removing Type annotation (this time for real).

## **1.8.13 1.2.0 (2019-07-30)**

Feature release.

• Allow a user to pass in a validator as an instance [#10.](https://github.com/tmbo/questionary/pull/10)

## **1.8.14 1.1.1 (2019-04-21)**

Bug fix release.

• Fixed compatibility with python 3.5.2 by removing Type annotation.

## **1.8.15 1.1.0 (2019-03-10)**

Feature release.

• Added skip\_if to questions to allow skipping questions using a flag.

## **1.8.16 1.0.2 (2019-01-23)**

Bug fix release.

• Fixed odd behaviour if select is created without providing any choices instead, we will raise a ValueError now [#6.](https://github.com/tmbo/questionary/pull/6)

## **1.8.17 1.0.1 (2019-01-12)**

Bug fix release, adding some convenience shortcuts.

- Added shortcut keys  $\dot{\gamma}$  (move down the list) and k (move up) to the prompts select and checkbox (fixes [#2\)](https://github.com/tmbo/questionary/issues/2).
- Fixed unclosed file handle in setup.py.
- Fixed unnecessary empty lines moving selections to far down (fixes [#3\)](https://github.com/tmbo/questionary/issues/3).

## **1.8.18 1.0.0 (2018-12-14)**

Initial public release of the library.

- Added python interface.
- Added dict style question creation.
- Improved the documentation.
- More tests and automatic Travis test execution.

## **INDEX**

## <span id="page-32-0"></span>A

ask() (*questionary.Form method*), [21](#page-24-4) ask() (*questionary.Question method*), [21](#page-24-4) ask\_async() (*questionary.Form method*), [21](#page-24-4) ask\_async() (*questionary.Question method*), [22](#page-25-4) autocomplete() (*in module questionary*), [13](#page-16-1)

## B

build() (*questionary.Choice static method*), [20](#page-23-3)

## C

checkbox() (*in module questionary*), [11](#page-14-2) checked (*questionary.Choice attribute*), [20](#page-23-3) Choice (*class in questionary*), [20](#page-23-3) confirm() (*in module questionary*), [8](#page-11-1)

## D

default\_separator (*questionary.Separator attribute*), [22](#page-25-4) disabled (*questionary.Choice attribute*), [20](#page-23-3)

## F

Form (*class in questionary*), [20](#page-23-3) form() (*in module questionary*), [22](#page-25-4)

## L

line (*questionary.Separator attribute*), [22](#page-25-4)

## P

password() (*in module questionary*), [7](#page-10-3) path() (*in module questionary*), [7](#page-10-3) print() (*in module questionary*), [14](#page-17-2) prompt() (*in module questionary*), [23](#page-26-2)

## $\Omega$

Question (*class in questionary*), [21](#page-24-4)

## R

rawselect() (*in module questionary*), [10](#page-13-2)

## S

select() (*in module questionary*), [9](#page-12-2) Separator (*class in questionary*), [22](#page-25-4) shortcut\_key (*questionary.Choice attribute*), [20](#page-23-3) skip\_if() (*questionary.Question method*), [22](#page-25-4)

## T

text() (*in module questionary*), [6](#page-9-2) title (*questionary.Choice attribute*), [20](#page-23-3)

## $\cup$

```
unsafe_ask() (questionary.Form method), 21
unsafe_ask() (questionary.Question method), 22
unsafe_ask_async() (questionary.Form method),
        21
unsafe_ask_async() (questionary.Question
        method), 22
unsafe_prompt() (in module questionary), 23
```
## V

value (*questionary.Choice attribute*), [20](#page-23-3)